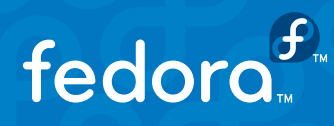

# **Introducing Fedora16 (Verne)**

Fedora 16 (code named Verne) is a complete, robust, fullyfunctional operating system, released by the Fedora Project.

The Fedora Project maintains each version of Fedora with updates and security fixes for approximately 13 months, and offers a wide variety of community-led support resources.

### **A Few Quick Facts...**

- $\blacksquare$  Fedora 16 is scheduled for release approximate six months after Fedora 15, which fits well into the Fedora Project's goal of having two releases per year.
- A variety of statistics about Fedora installs, community size, etc. are available at:

**http://fedoraproject.org/wiki/Statistics**

- Fedora 16 ships with GNOME 3.2, the first upgrade to the GNOME 3 desktop. Based on user feedback, GNOME 3.2 comes with a smoother user experience and a new contacts application, in addition to better support for online accounts.
- Fedora 16 comes with a number of tools for cloud coumputing. The Aeolus Conductor, for example, is a web interface and toolkit for creating and managing cloud instances across a wide variety of private and public clouds.
- For more information, refer to:

**http://fedoraproject.org/wiki/Features**

- $\blacksquare$  The features found in this release are developed by the Fedora community through active collaboration with upstream free software communities.
- $\blacksquare$  The Fedora community does more than just package free software and apply polish. It works directly with the upstream open source projects that make Linux work better for everyone. Fedora continues to be the vanguard in advancing and integrating free software worldwide.

#### *If you have any further questions, please contact: Karin Bakis* <kbakis@redhat.com> or +1.978.392.1096

*Jared Smith <jared@redhat.com>*

## **Using Your Live USB Key**

Enclosed is a **pre-release** of Fedora 16 (Verne) on a Live USB key. The final release of Fedora 16 is scheduled for Tuesday, November 8, 2011. This pre-release is made during Fedora 16's stabilization phase, so it may still contain a few bugs that should be fixed before the final release.

*Turn this sheet over for more important information about your Live USB key!*

# **Using Your Live USB Key**

- $\blacksquare$  The Live USB key is a fully bootable Fedora system, meaning that all data will be taken from the USB key. Your hard disk will not be touched at all.
- When you boot, you will probably have to hit **F12** (or the key that your system uses to select a boot device) and select the USB key. Otherwise your computer may start whatever operating system is installed on the hard disk. Most computers made in the last several years can boot from a USB device, but if you have any problems, please let us know.
- Your USB key includes a persistency feature, meaning that any changes you make to the package set, document creation, web browsing history, etc. are saved to the USB key across reboots. This means that you can upgrade your Live USB key to the final version of Fedora 16 and beyond.\*

(\*See reverse for details.)

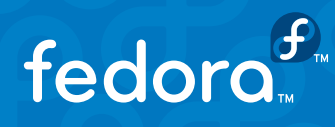

# **More About Your Live USB Key**

Your Fedora 16 (Verne) USB key is a 32-bit version designed to boot on most Intel or AMD compatible personal computers, including 32- and 64-bit processors.

This key does not support Apple PowerMac, iMac, or MacBook systems at this time.

#### **If you have problems...**

 $\Box$  The Fedora Project maintains a listing of known problems on its public wiki:

http://fedoraproject.org/wiki/Common\_F16\_bugs

Also, take a look at the official Release Notes for additional information:

#### http://docs.fedoraproject.org

- Fedora continues to lead in advanced hardware support. Some very specific types of video hardware may exhibit issues when displaying the graphical user interface (GUI) after booting. If you experience such a problem, try the following:
	- 1. Power the computer off and then on again.
	- 2. Hit any key to interrupt the startup.
	- 3. Hit Tab to edit the boot parameters.
	- 4. Add nomodeset to the end of the line.
	- 5. Hit Enter to continue booting.

Other special boot parameters may be of interest:

acpi=off pci=noapic (may help in booting odd or old hardware)

xdriver=vesa (may help with some odd video cards)

nomodeset (may help with some odd or old video cards)

Other workarounds are available. If you need further help, you may wish to visit the community help forums at fedoraforum.org.

(Note that this site is provided by the community and is not owned or operated by the Fedora Project or Red Hat.)

#### *If you have any further questions, please contact:*

*Karin Bakis* <kbakis@redhat.com> or +1.978.392.1096

*Jared Smith <jared@redhat.com>*

## **Fedora 16 Features**

Your new Fedora 16 Live USB key includes:

- GNOME Desktop 3.2
- **Aeolus Conductor cloud tools**
- $\blacksquare$  Native systemd initialization scripts for better control of system daemons
- GRUB2 bootloader
- Virtualization improvements, including expanded virtual network and SPICE support

## **Did you know?**

- $\blacksquare$  The Live USB key in its current state premiered in Fedora 9. It provided many advances, including a persistence feature that lets the system change to be what you need it to be.
- **■** In Fedora 10, the Live USB feature gained support for a separate user data area (called /home to Linux fans) so that you could update the entire key while still keeping all your data safe.
- $\blacksquare$  Fedora also created the Live USB's encryption capability, putting strong, reliable security within reach for everyone. If you lose an encrypted Live USB, it doesn't mean your personal data is compromised.
- We even created a point and click Windows program, the Live USB Creator, that lets Windows users download a Fedora Live image and write it to a USB key. Now the freedom and security of open source are within reach for everyone.